# Ranger Portal

# Navigation Guide

**Student Views** 

Office of the Registrar

August, 2023 DV

# **Student View of Ranger Portal**

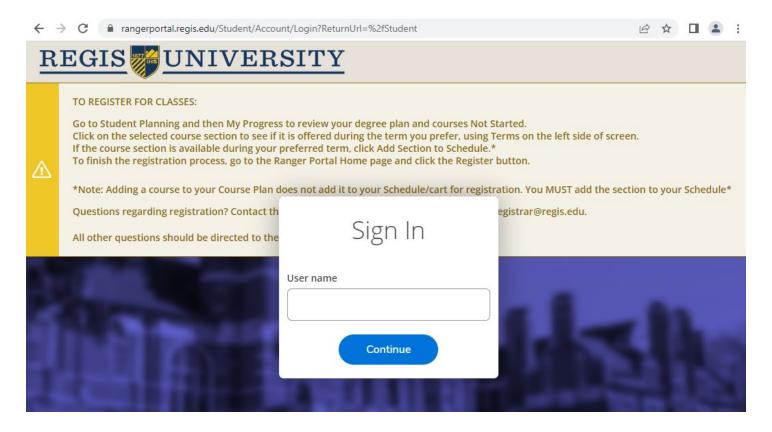

All questions regarding issues with logging into the Ranger Portal should start with the Regis University Help Center at 303-458-4050.

#### Home Page:

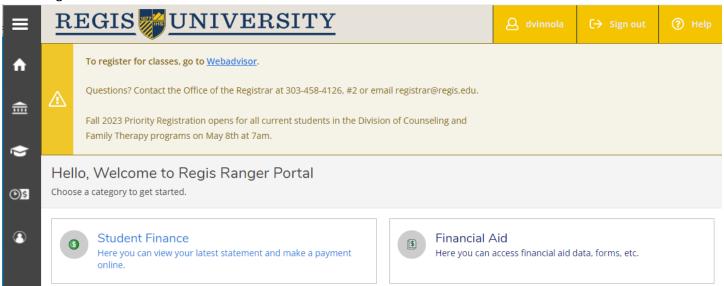

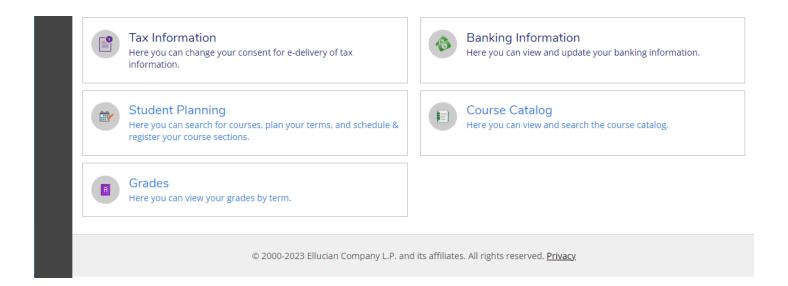

#### Clicking any of the buttons on the Home Page allows navigation through the Student record:

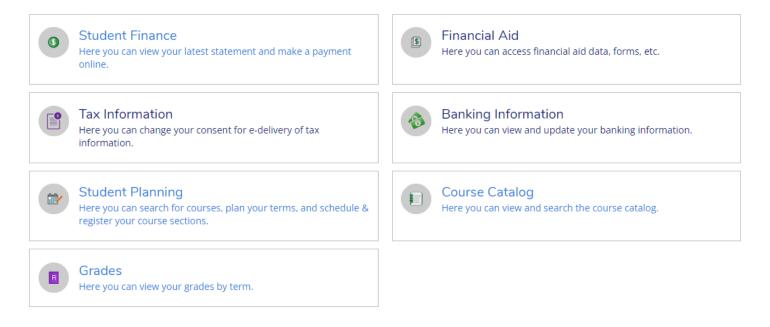

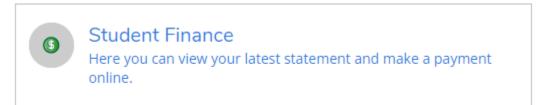

Student Finance allows the Student to view their account, review their latest invoice/statement, make a payment or review any of the general Helpful Links associated with their student account.

#### TO REGISTER FOR CLASSES:

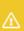

Go to Student Planning and then My Progress to review your degree plan and courses Not Started.

Click on the selected course section to see if it is offered during the term you prefer, using Terms on the left side of screen. If the course section is available during your preferred term, click Add Section to Schedule.\*

To finish the registration process, go to the Ranger Portal Home page and click the Register button.

\*Note: Adding a course to your Course Plan does not add it to your Schedule/cart for registration. You MUST add the section to your Schedule\*

Questions regarding registration? Contact the Office of the Registrar at 303-458-4126 #2 or registrar@regis.edu.

All other questions should be directed to the appropriate office.

### Account Summary

View a summary of your account

| Account Overview          |                                         |                            | Helpful Links                    |
|---------------------------|-----------------------------------------|----------------------------|----------------------------------|
| Current and Previous Term | *************************************** |                            | Academic Calendar and Catalog    |
| Amounts Due               |                                         |                            | Third Party Sponsored Billing    |
|                           |                                         |                            | <u>Tuition Due Dates</u>         |
| Total Amount Due          | \$0.00                                  | Make a Payment             | WorldClass                       |
| Total Account Balance     | \$0.00                                  | Account Activity           | Check Reissuance Request<br>Form |
| .o.a. / locount Bulanco   | <b>Q</b> 5.00                           | <u>/10004111/1011111/1</u> | Cost of Attendance               |
| 2022 Fall Semester        | \$0.00                                  |                            | Course Withdrawal Form           |
| 2021 Fall Semester        | \$0.00                                  |                            | Credit Balance Hold Form         |
| 2021 Summer Semester      | \$0.00                                  |                            | Credit balance Hold Form         |
| 2021 Spring Semester      | \$0.00                                  |                            | Office of Financial Aid          |
| 2020 Fall Semester        | \$0.00                                  |                            | Office of Student Accounts       |
| 2020 Summer Semester      | \$0.00                                  |                            | Regis University                 |
|                           |                                         |                            | Student Book Voucher Request     |

© 2000-2023 Ellucian Company L.P. and its affiliates. All rights reserved. Privacy

Make a Payment allows the student to make a payment towards their account or their Regis Payment Plan.

For Account information, the Student may click on a specific term:

### **Total Account Balance**

2022 Fall Semester

2021 Fall Semester

2021 Summer Semester

Which then shows the Tuition Due Dates and shows charges, payments and balance:

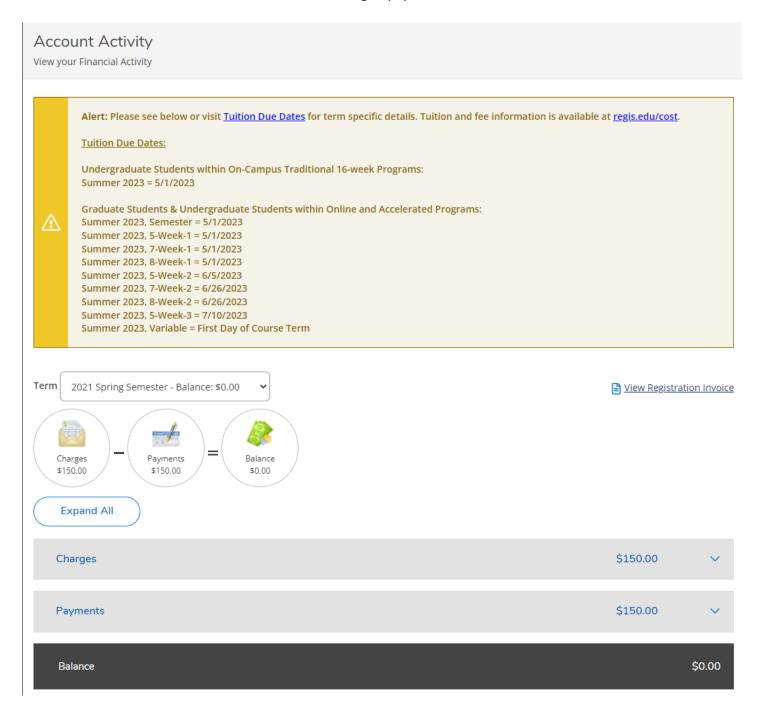

Students may expand all sections or each section as needed:

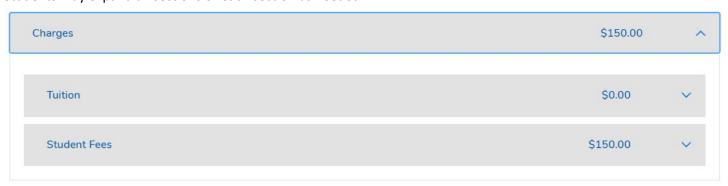

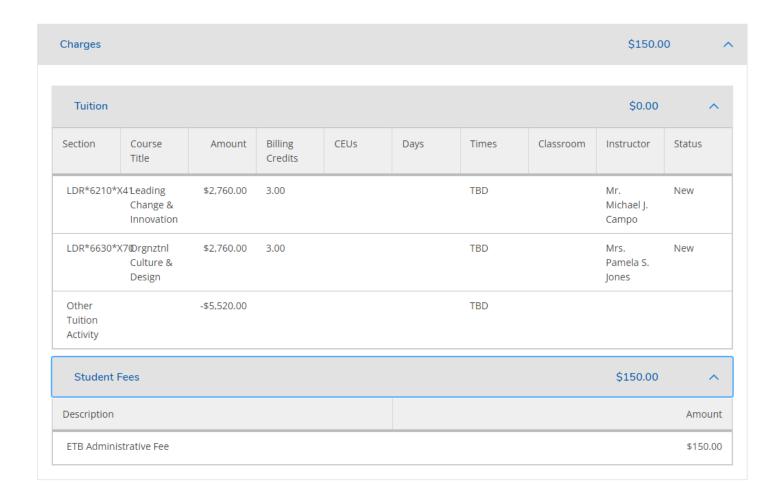

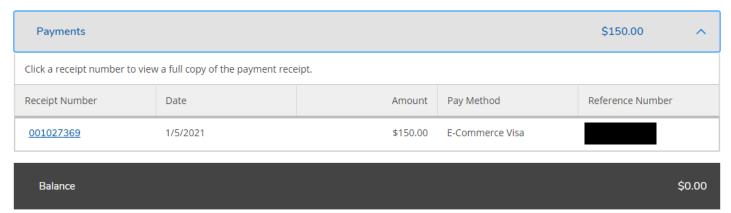

Top of page

The Account Activity link shows the exact data as shown above.

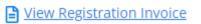

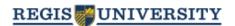

Registration Invoice

Regis University 3333 Regis Blvd., A-8 Denver, CO 80221-1099

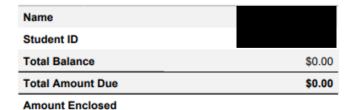

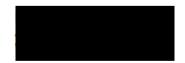

Please visit <u>Tuition Due Dates</u> for term specific details. Tuition and fee information is available at <u>regis.edu/cost</u>. Questions? Please contact the Office of Student Accounts at 303.458.4126, 800.568.8932 or <u>stuaccts@regis.edu</u>.

Please return this portion of the statement to the institution, along with your payment.

Date Generated: 4/19/2023

#### Account Activity Summary - 2022 Fall Semester

|   | Charges                    |        |
|---|----------------------------|--------|
| + | Total Charges              | \$0.00 |
| = | 2022 Fall Semester Balance | \$0.00 |
| = | Total Amount Due           | \$0.00 |
|   | Total Balance              | \$0.00 |

Account Activity Details - 2022 Fall Semester

Balance \$0.00

The Helpful Links are exactly as describe and takes the Student to the specific Regis web pages or forms as listed:

| Helpful Links                                  | Cost of Attendance                            |
|------------------------------------------------|-----------------------------------------------|
| Academic Calendar and                          | Course Withdrawal Form                        |
| Catalog                                        | Credit Balance Hold Form                      |
| Third Party Sponsored Billing                  | Office of Financial Aid                       |
| <u>Tuition Due Dates</u>                       | Office of Student Accounts                    |
| WorldClass                                     | Regis University                              |
| <u>Check Reissuance Request</u><br><u>Form</u> | <u>Student Book Voucher</u><br><u>Request</u> |

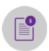

# Tax Information

Here you can change your consent for e-delivery of tax information.

Allows Students to change consent for tax information:

#### Tax Information

#### 1098 Information

Select an option below to set your preferences for receiving your electronic 1098:

Receive my 1098 only in electronic format

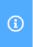

By selecting this option, I agree to receive my official 1098-T only in electronic format by accessing the web and viewing/printing. I understand that by consenting to receive my 1098 tax forms in electronic format, I will not receive a paper 1098 statement. I understand that I have the ability at any time to return to this form and remove my consent.

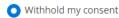

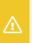

I choose to withhold my consent and understand by doing so that I will receive my official 1098-T in paper format. I understand that I have the ability at any time to return to this form and consent to receiving my official 1098-T in electronic format only.

Save

#### 1098 Statements

| Tax Year | Notation                    |
|----------|-----------------------------|
| 2021     | <u>2021 1098T Statement</u> |
| 2020     | <u>2020 1098T Statement</u> |
| 2008     | <u>2008 1098T Statement</u> |
|          |                             |

© 2000-2023 Ellucian Company L.P. and its affiliates. All rights reserved. Privacy

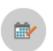

# Student Planning

Here you can search for courses, plan your terms, and schedule & register your course sections.

Students can view their My Progress (degree plan), plan their schedules and register for classes. Please refer to the Registration Guide for detailed information on how to register.

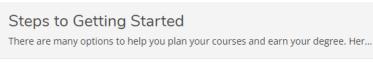

Search for courses...

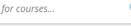

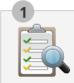

View Your Progress

Start by going to My Progress to see your academic progress in your degree and search for courses.

Go to My Progress

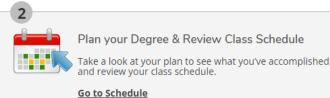

Cumulative GPA Programs Progress MS in Organizational Leadership 4.000 (3.000 required)

## 2023 Spring 8 Week 2 Schedule

|      | Sun | Mon | Tue | Wed | Thu | Fri | Sat |
|------|-----|-----|-----|-----|-----|-----|-----|
| 8am  |     |     |     |     |     |     |     |
| 9am  |     |     |     |     |     |     |     |
| 10am |     |     |     |     |     |     |     |

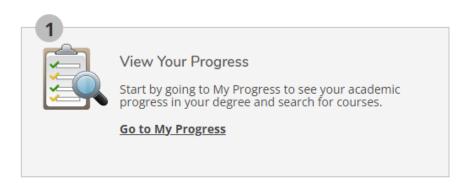

My Progress is the exact view that the Advisor sees under their tab when reviewing an Advisee's degree plan.

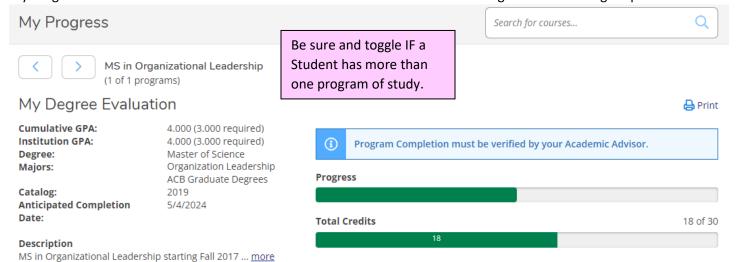

#### **Program Notes**

**Show Program Notes** 

#### Requirements Expand All V

MS in Organizational Leadership

Complete all of the following items. ⚠ 5 of 10 Completed. Hide Details

#### A. CBE 6010

(3SH) Logic and Critical Analysis

Complete all of the following items. <u>A</u> 0 of 1 Completed. <u>Hide Details</u>

#### ↑ O of 1 Courses Completed. Hide Details

| Status      | Course   | Search Grade Term Credits     |
|-------------|----------|-------------------------------|
| Not Started | CBE-6010 | Communicating w/ Stakeholders |
| Not Started | CBE-601  | Critical Reading & Writing    |

#### B. CBE 6020

(3SH) Leading in a New Era

Complete all of the following items. ✓ 1 of 1 Completed. Show Details

C CDE 6030

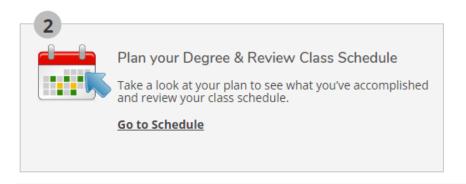

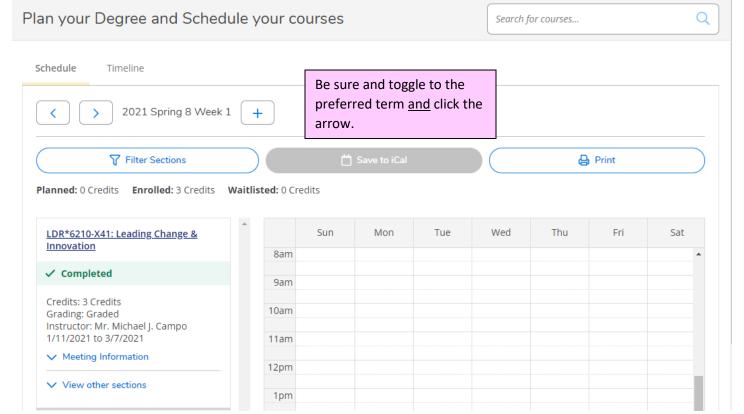

### Timeline shows all courses including Planned Courses:

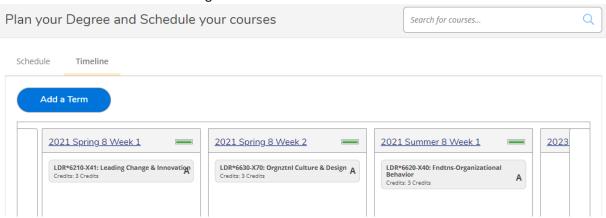

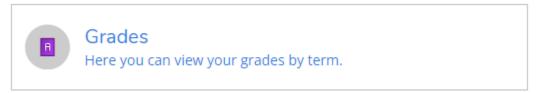

# This section allows Students to view (and print) their grades by term:

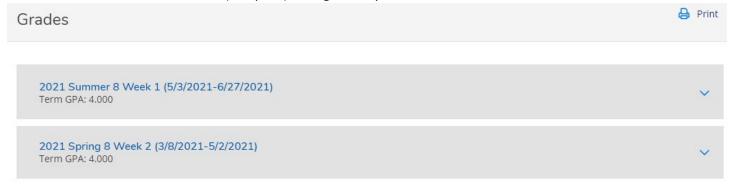

#### OR by expanding the term:

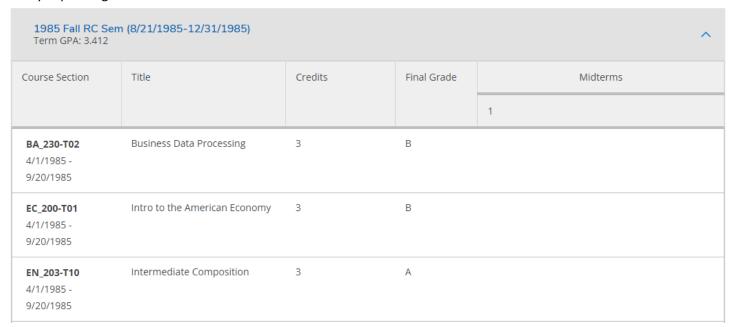

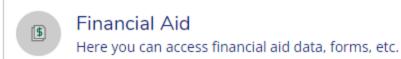

This section allows students to view financial aid awards, documents missing, dates, and Satisfactory Academic Progress:

### Welcome to Financial Aid!

Welcome to the Financial Aid Ranger Portal!

Select an Award Year: 2021-22

Contact Office of Financial Aid

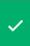

Your most recent Satisfactory Academic Progress (SAP) evaluation has a Good Standing status. Please contact us at fasap@regis.edu if you need further assistance.

i

No checklist items have been assigned to you at this time.

© 2000-2023 Ellucian Company L.P. and its affiliates. All rights reserved. Privacy

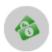

# Banking Information

Here you can view and update your banking information.

#### Students may add bank information for direct deposits:

**Banking Information** 

**Active Accounts** 

+ Add an Account

Refunds, Reimbursements & Payments

View All

i

You have no active refund/reimbursement account. Your entire refund/reimbursement will be paid by paper check.

© 2000-2023 Ellucian Company L.P. and its affiliates. All rights reserved. Privacy

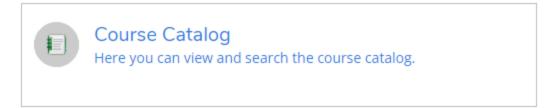

## Students may search by subject:

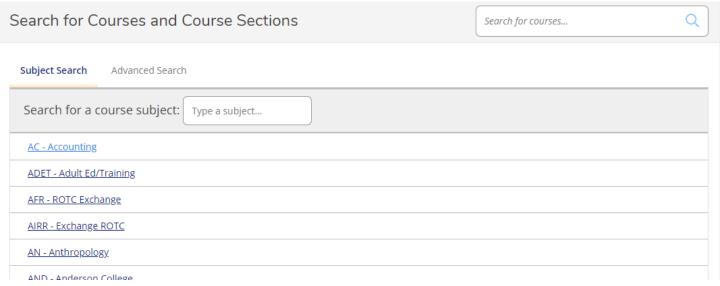

#### OR complete and Advanced Search:

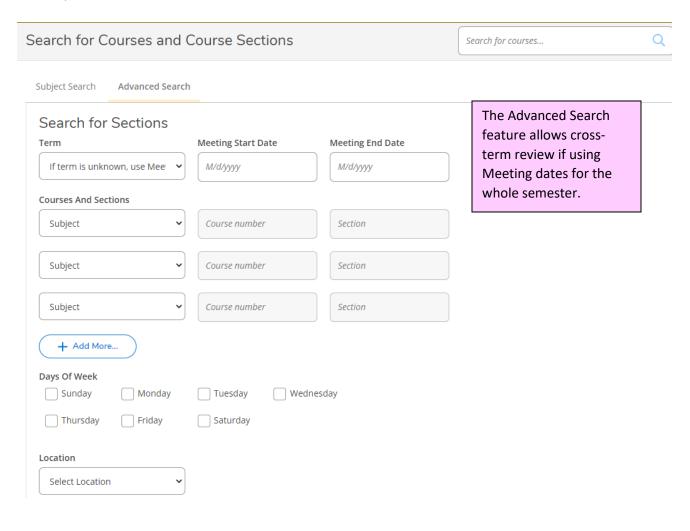

The hamburger burger button in the upper left hand of the screen opens the Ranger Portal menus:

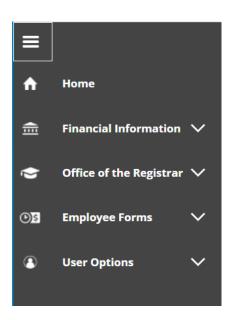

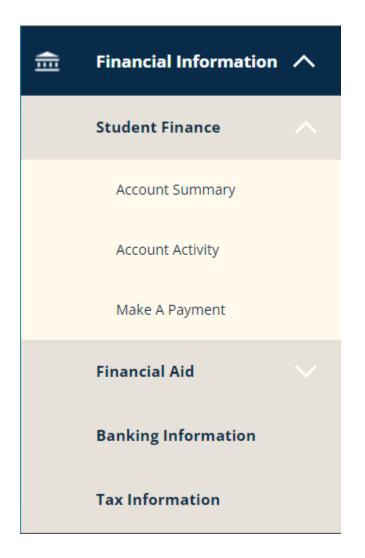

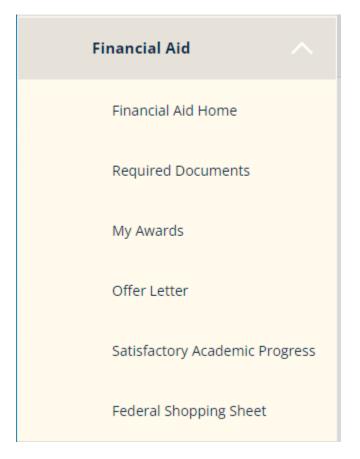

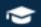

# Office of the Registrar 🔨

| Student Planning                                                    | Graduation Application<br>Form                         |
|---------------------------------------------------------------------|--------------------------------------------------------|
| Course Catalog                                                      | Individual Course<br>Withdrawal Form                   |
| Unofficial Transcript                                               | Leave of Absence Request                               |
| 2023 Holiday Schedule                                               | Order a Transcript                                     |
| Grades                                                              | Pass or No Pass Request                                |
| Affiliate Faculty Tuition<br>Remission/Clinical Scholars<br>Request | Regis College ONLY<br>Concurrent Enrollment Form       |
| Alpha Sigma Nu Application                                          | Regis University Authorized<br>Driver Application Form |
| Books & Course Materials -<br>Follett Bookstore                     | Regis University Course<br>Overload Form               |
| Certificate Completion Form                                         | Registration Affirmative<br>Consent Form               |
| Test Summary                                                        | Technology Equipment<br>Student Loan Agreement         |
| Change of Academic<br>Intent/Major Declaration<br>Form              | Technology Equipment<br>Student Loan Amendment         |
| Enrollment or Degree<br>Verification Request                        | Total Withdrawal Request                               |

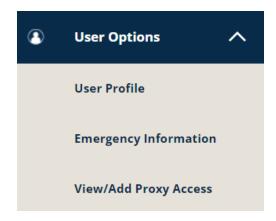

User Profile allows Students to change an address, email or phone number:

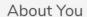

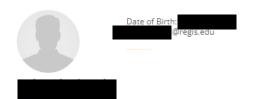

Please note that University Employees should make any address, phone and email changes within Workday and NOT within Ranger Portal.

Note to employees: Please do not update your contact information using this Ranger Portal form. Click here and login to Workday to update your information. Please contact HR with any Workday questions.

#### Addresses

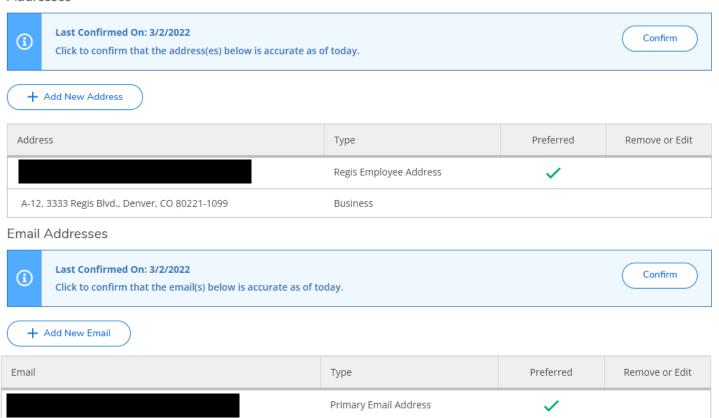

A Student can not change their Primary/Preferred Email from an Regis.edu account, they may add a secondary email.

### Phone Numbers

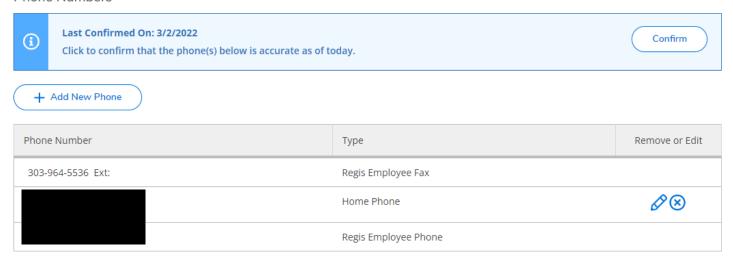

# **Emergency Information:**

# **Emergency Information**

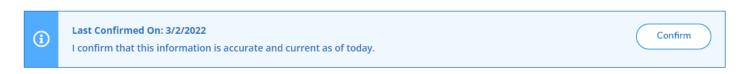

# **Emergency Contacts**

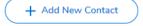

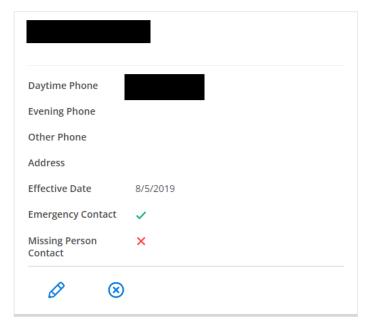

# Health Conditions in Case of Emergency Allergy - Latex Authorization to Release Asthmatic Confidential Agreement Consent for Treatment Diabetic Epileptic Health History Form HIPAA Compliance Insurance Form Returned OSHA/JCAHO Physical Form Proof of Insurance Student Handbook Form Workers Comp Form RN License Historic Auth to Release Historic Confid Agreement Historic Health History Historic HIPAA Historic OSHA/JCAHO Historic Physical Historic Proof of Ins Historic RN License Historic Stu Handbook Historic Work Comp Form Other Emergency Information **Hospital Preference** Hospital Preference Insurance Information Insurance Information Additional Information Additional Information © 2000-2023 Ellucian Company L.P. and its affiliates. All rights reserved. Privacy

#### View/Add Proxy Access for Parents, Guardians, etc.

# View/Add Proxy Access

"Proxy access" provides an opportunity for Regis University students to grant access to family members or other designated individuals to view certain student information online or to speak with specific departments regarding the student. The most common scenario for granting "Proxy access" is so that a family member can view a student's grades or tuition invoices via the Ranger Portal. The person being granted access to the student's information is referred to as the "Proxy".

**(i)** 

Students must initiate the process and fulfill each step in order for the designated Proxy to be able gain access to the Ranger Portal. The required steps to establish Proxy access and consent are necessary to comply with the Family Educational Rights and Privacy Act (FERPA\*). Once the necessary steps are completed by the student, the designated Proxy will receive an email indicating the account has been created and providing the Proxy username. A separate email containing the Proxy's temporary password will be sent to complete the authentication process.

\*FERPA is a federal law that protects the privacy of students and prohibits institutions of higher education from disclosing any student information, including financial information, without the explicit authorization of the student. In accordance with the FERPA, Regis University has established guidelines regarding access to and release of educational records. FERPA allows RU to release "directory information" without the consent or knowledge of the student, unless the student has notified RU in advance that such information is not to be released.

# **Active Proxies**

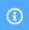

You do not have any designated proxies. Add one now to allow another self-service user to view or edit your account.

# Add a Proxy

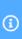

Students may grant authorization to individuals, known as a "Proxy", through the Ranger Portal to access certain information online or to speak with specific departments. After the student establishes a Proxy account, the Proxy user will receive email instructions on how to access the Ranger Portal for Proxy Access. The email address of the Proxy is needed to establish the authentication for this account. Therefore, a unique email address is required for each Proxy you grant access.

Questions? Call 303-458-4126 or 800-568-8932. Email registrar@regis.edu.

# Select a Proxy The drop-down lists include records listed in Please Select Colleague or Another User. If the Student selects Another User, they will need to complete the Select a Proxy contact information which Add Another User is not in Colleague. Prefix First Name \* Please Select First Name Middle Name Last Name \* Middle Name Last Name Suffix Email Address \* Please Select Email Address Confirm Email Address \* **Email Type** Email Address Please Select Phone Gender Please Select Phone Relationship \* Please Select

If the Proxy selected is in Colleague, then the Name, Email and Relationship will be completed, otherwise the above fields must be completed.

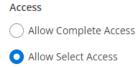

| Student Finance (i)                                                                                                    | Financial Aid (i)                                                                 |  |  |
|----------------------------------------------------------------------------------------------------|-----------------------------------------------------------------------------------|--|--|
| Account Activity                                                                                                    | Financial Aid Home                                                                |  |  |
| Account Summary                                                                                                    | My Awards                                                                         |  |  |
| Make a Payment                                                                                                    | FA Required Documents                                                             |  |  |
|                                                                                                    | Satisfactory Academic Progress                                                    |  |  |
|                                                                                                    | College Financing Plan                                                            |  |  |
| General (1)                                                                                                    | Academics (i)                                                                     |  |  |
| Notifications                                                                                                    | Grades                                                                            |  |  |
| Tax Information (1)                                                                                                    |                                                                                   |  |  |
| Disclosure Agreement                                                                                                    |                                                                                   |  |  |
| Student Request for Release of Education Records  The Family Educational Rights and Privacy Act of 1974 (FERPA*), as amended, and records are confidential education records may be set confidential education records may be set confidential education records may be set confidential education records.                                                                                                    | governs a university's ability to release confidential information in a student's |  |  |
| The Family Educational Rights and Privacy Act of 1974 (FERPA*), as amended, governs a university's ability to release confidential information in a student's education records. According to the act, confidential education records may be released only with the permission of the student.  By checking the box below and clicking Submit, the student gives Regis University permission to release his/her confidential information to the person and/or company designated above.                                                                                                    |                                                                                   |  |  |
| *FERPA is a federal law that protects the privacy of students and prohibits institutions of higher education from disclosing any student information, including financial information, without the explicit authorization of the student. In accordance with the FERPA, Regis University has established guidelines regarding access to and release of educational records. FERPA allows RU to release "directory information" without the consent or knowledge of the student, unless the student has notified RU in advance that such information is not to be released. Please visit <u>U.S. Department of Education FERPA</u> for more information. |                                                                                   |  |  |
| I authorize Regis University to disclose my information to the above designated proxy.                                                                                                    |                                                                                   |  |  |
| Cancel                                                                                                    |                                                                                   |  |  |
| © 2000-2023 Ellucian Company L.P. ar                                                                                                    | d its affiliates. All rights reserved. <u>Privacy</u>                             |  |  |

Students may hover over the for an explanation of each category's definition.

Students may also navigate by clicking on the access bar at the top of the screen:

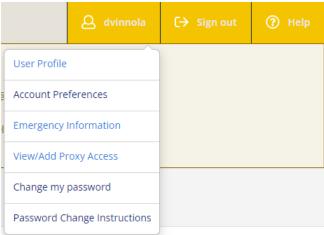

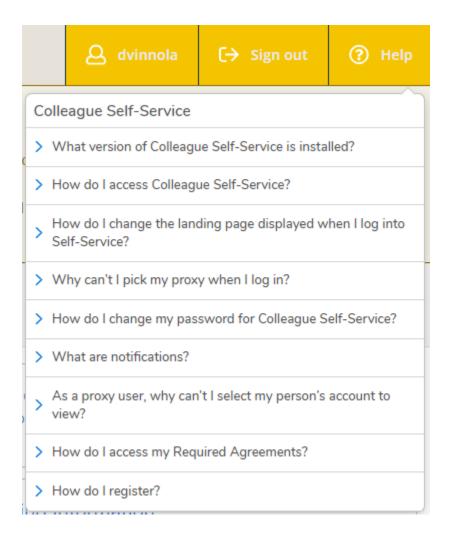

Access questions should be directed to the ITS Help Center at 303.458.4050. Student account, financial aid, or Registrar questions should be directed to those specific offices.

Any questions regarding accounts or payments should be directed to <a href="mailto:stuacts@regis.edu">stuacts@regis.edu</a> or 303-458-4126, option 1.

Any questions regarding SAP, scholarships or loans should be directed to <a href="mailto:rufinancialaid@regis.edu">rufinancialaid@regis.edu</a> or 303-458-4126, option 1.

Any questions regarding forms, processes, RSAs, withdrawals or grades should be directed to <a href="mailto:registrar@regis.edu">registrar@regis.edu</a> or 303-458-4126, option 2.